# Formation ROOT pour

#### Troisième Jour

#### Les fits

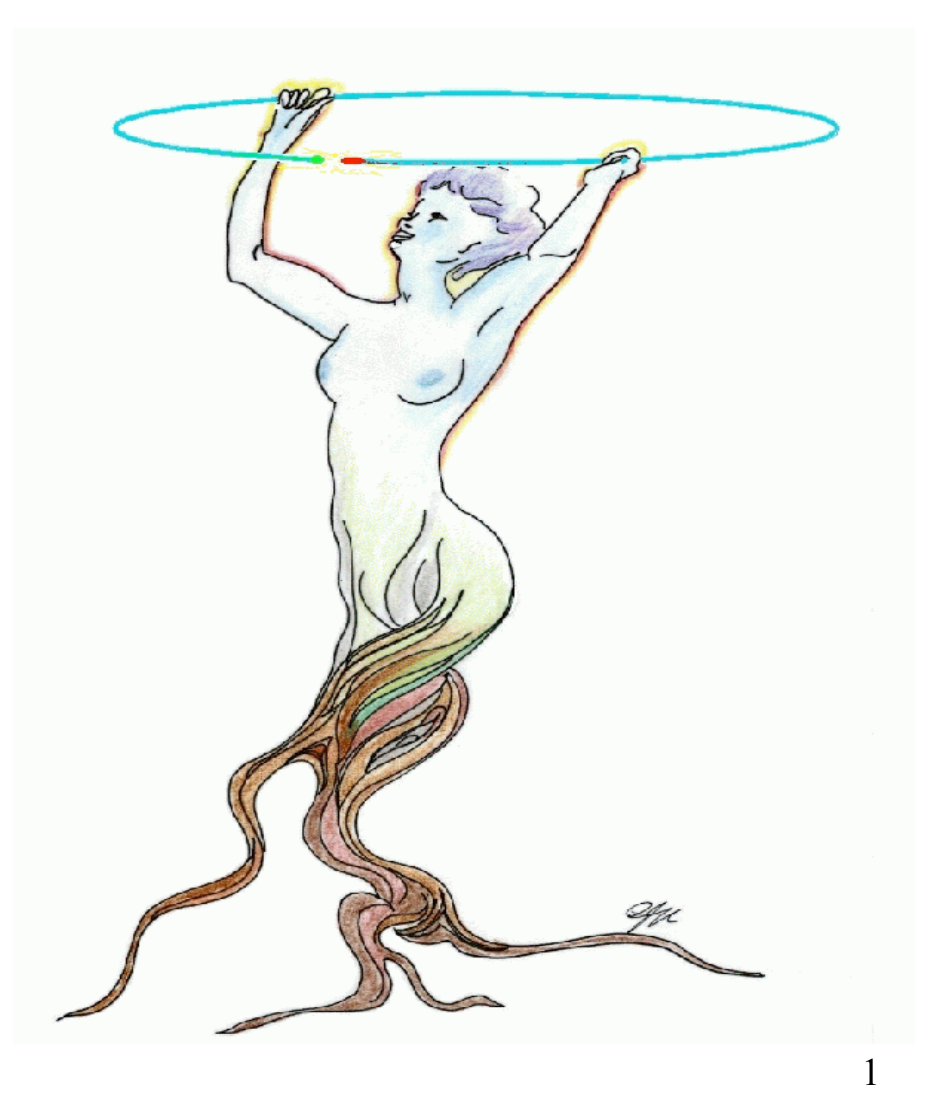

#### Les Fits

- On a vu comment faire un fit sur un spectre avec l'interface graphique...
- Comment fitter à partir de la ligne de commande ? ou dans un script ?

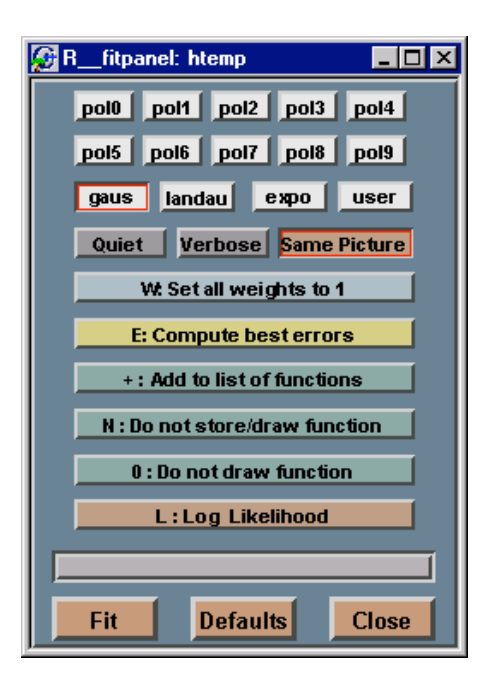

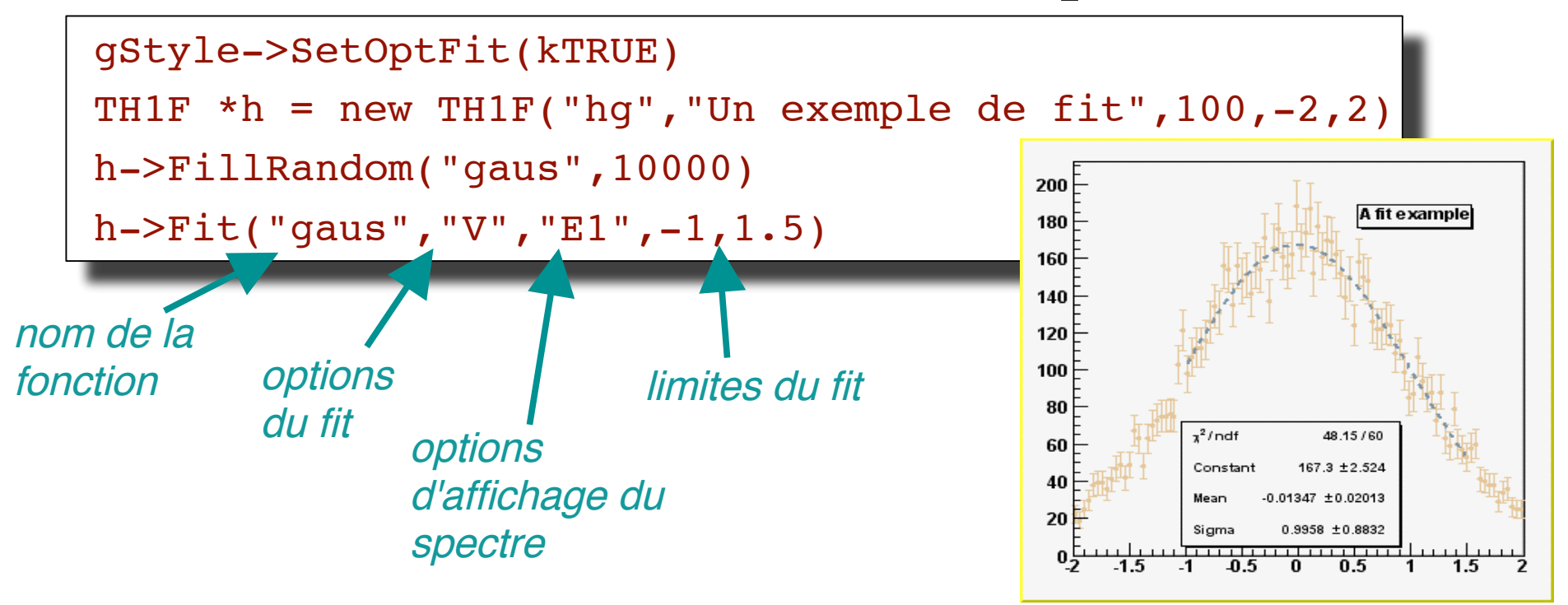

#### Les fits d'en bas...

### Quelles fonctions pour le fit?

• Les fonctions prédéfinies:

$$
- "gaus" = p0*exp(-0.5*pow((x-p1)/p2), 2)
$$

- $-$  " $\exp 0$ " =  $\exp (p0 + p1 * x)$
- $-$  "polN" = p0 + p1\*x + p2\*pow(x,2) + p3\*...
- "landau" (avis aux amateurs!)
- Comment accéder aux paramètres

```
du fit ?
TF1 *gfit = (TF1 *)h->GetFunction("gaus")
gfit->GetParameter(0)
gfit->GetParameter(1) ...
gfit->GetParError(0) ...
Double_t par[3]
gfit->GetParameters(par)
```
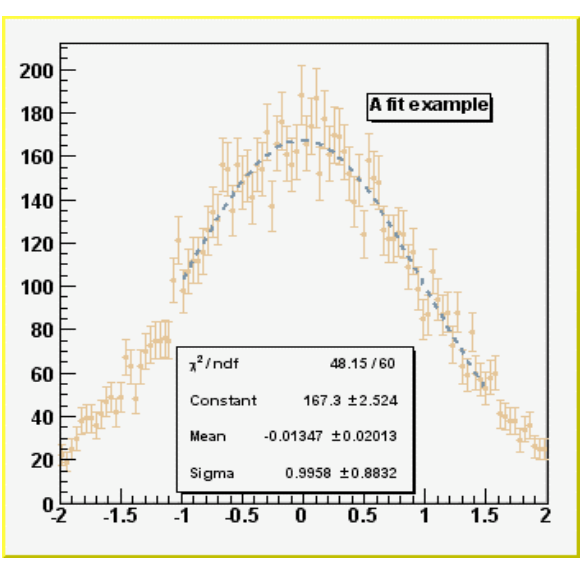

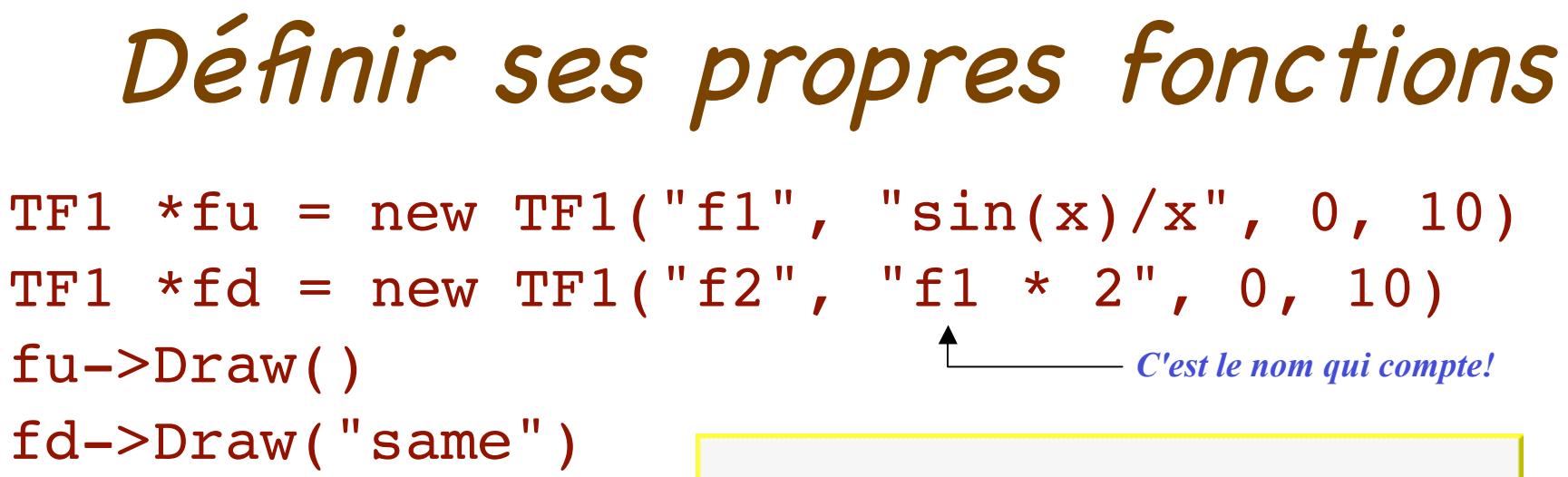

Et tout plein de combinaisons !

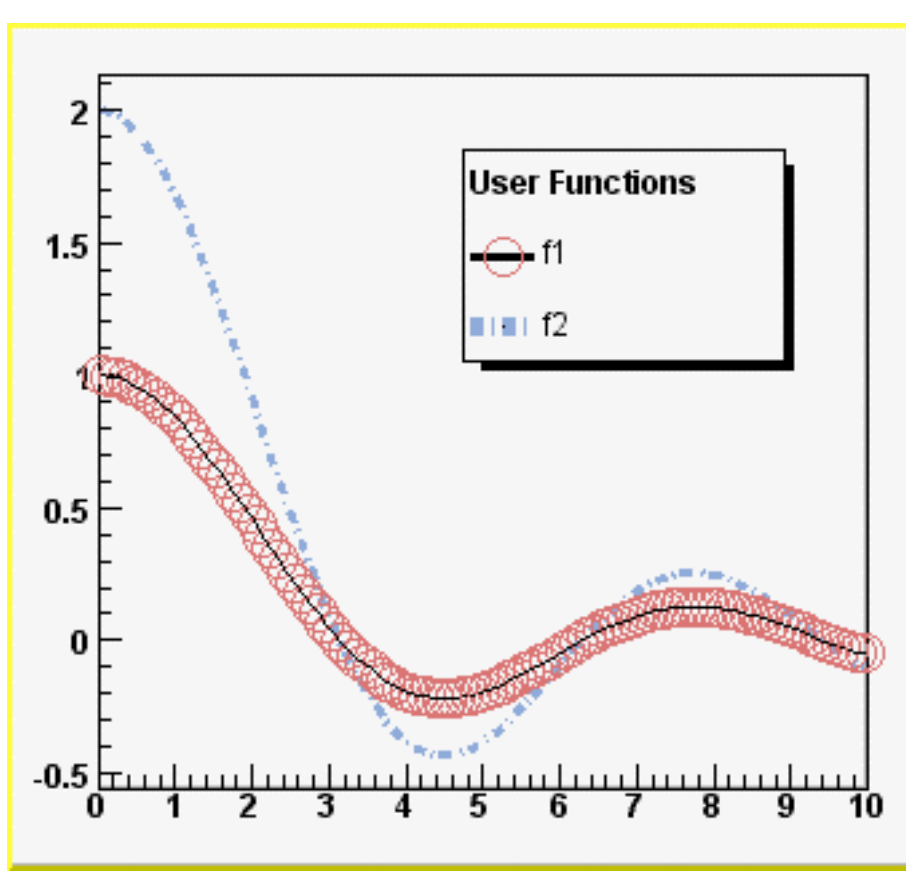

#### Introduire des paramètres

TF1 \*ft = new TF1("f3", "[0]\*sqrt([1]\*(sin([2]\*x)+2))  $/([3]+pow(x,2))$ ", 0, 10)

ft->SetParameters(1,1,3,5)

ft->Draw()

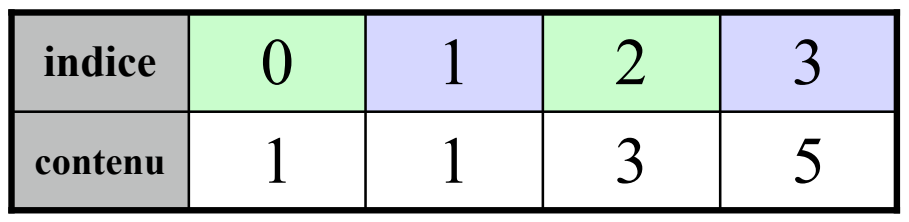

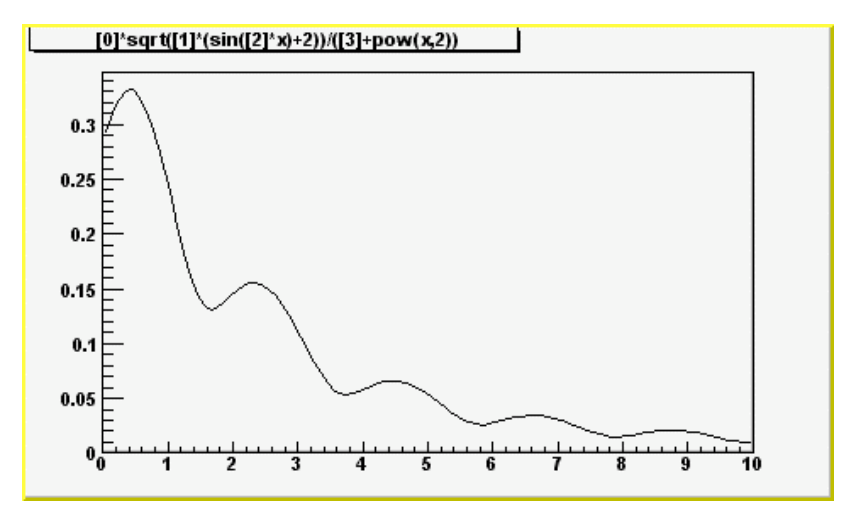

TH1F \*hd = new TH1F("h2","Un exemple",  $100$ ,  $0$ ,  $10$ ) hd->FillRandom("f3" ,100000) ft->SetParameters (hd->GetMaximum(),1,2.8,6.) hd->Fit("f3")

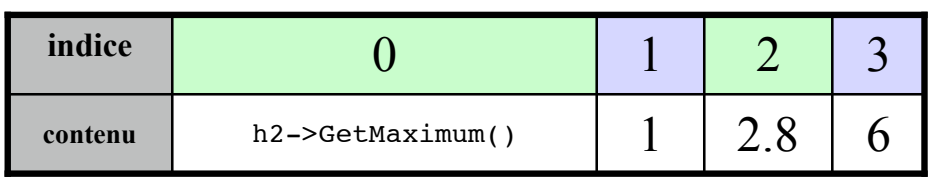

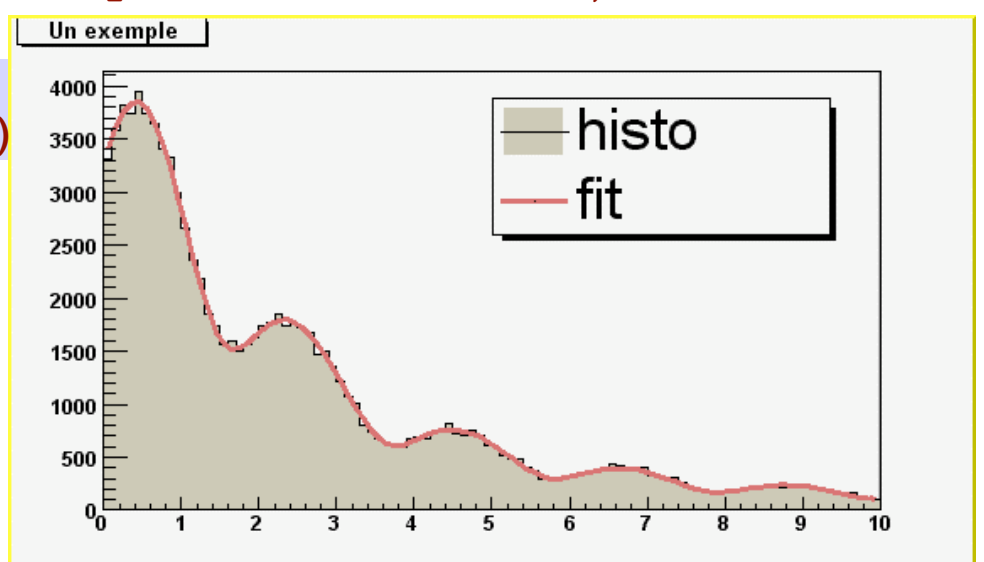

# Mélange de fonctions

• On peut mélanger les fonctions de base

TF1 \*fq=new TF1("f4" ,"gaus(2)+expo(0)" ,0,10)

$$
\begin{array}{|c|c|c|c|c|c|} \hline \text{Cst} & X_0 & \sigma & A & B \\ \hline \end{array}
$$

• Un autre exemple

TF1 \*fc=new TF1("f5" , "pol3(0)+[4]\*sin(gaus(5)+[8])" ,0,10)

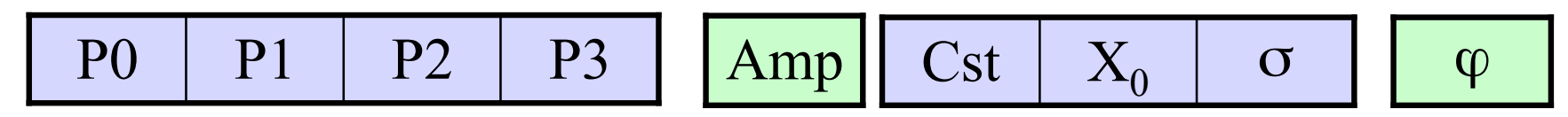

• On peut mélanger les fonctions de base

TF1 \*fq=new TF1("f4" ,"gaus(2)+expo(0)" ,0,10)

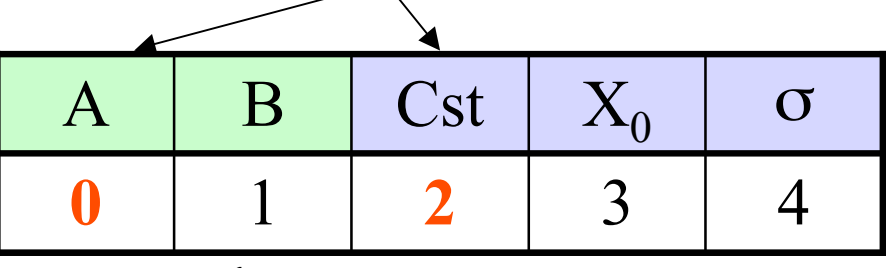

• Un autre exemple

TF1 \*fc=new TF1("f5" , "pol3(0)+[4]\*sin(gaus(5)+[8])" ,0,10)

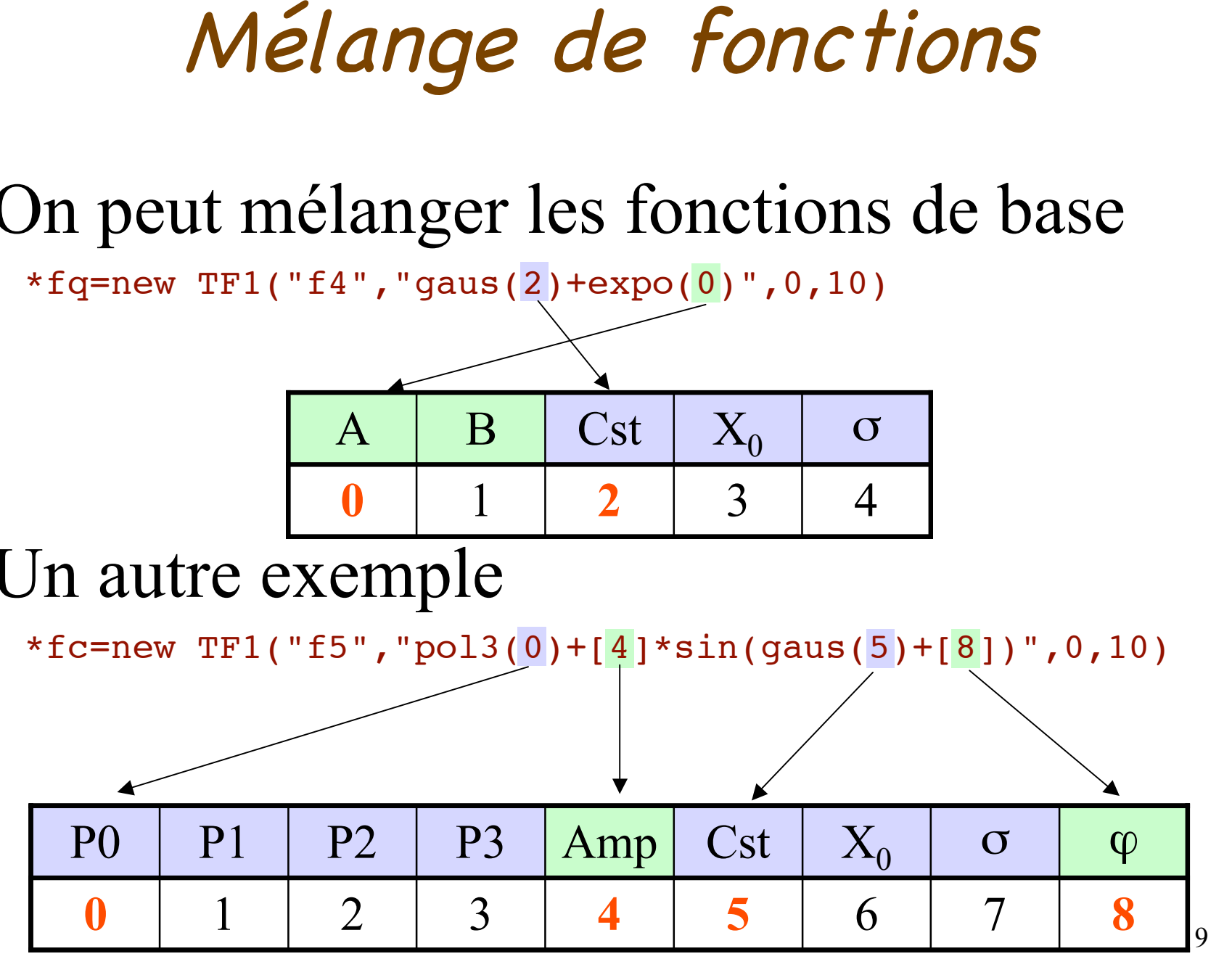

#### Les fits d'en haut

# Un exemple de fit compliqué

- Fitter un spectre avec une maxwellienne: 3 étapes:
	- Et 1: Définir la fonction
	- Et 2: L'intégrer dans un TF1
	- Et 3: Réaliser le fit

**http://caeinfo.in2p3.fr/root/Formation/fr/ Jour3/FitMaxwell.root**

#### Et 1: définir la fonction

http://caeinfo.in2p3.fr/root/Formation/fr/Jour3/Maxwell.C

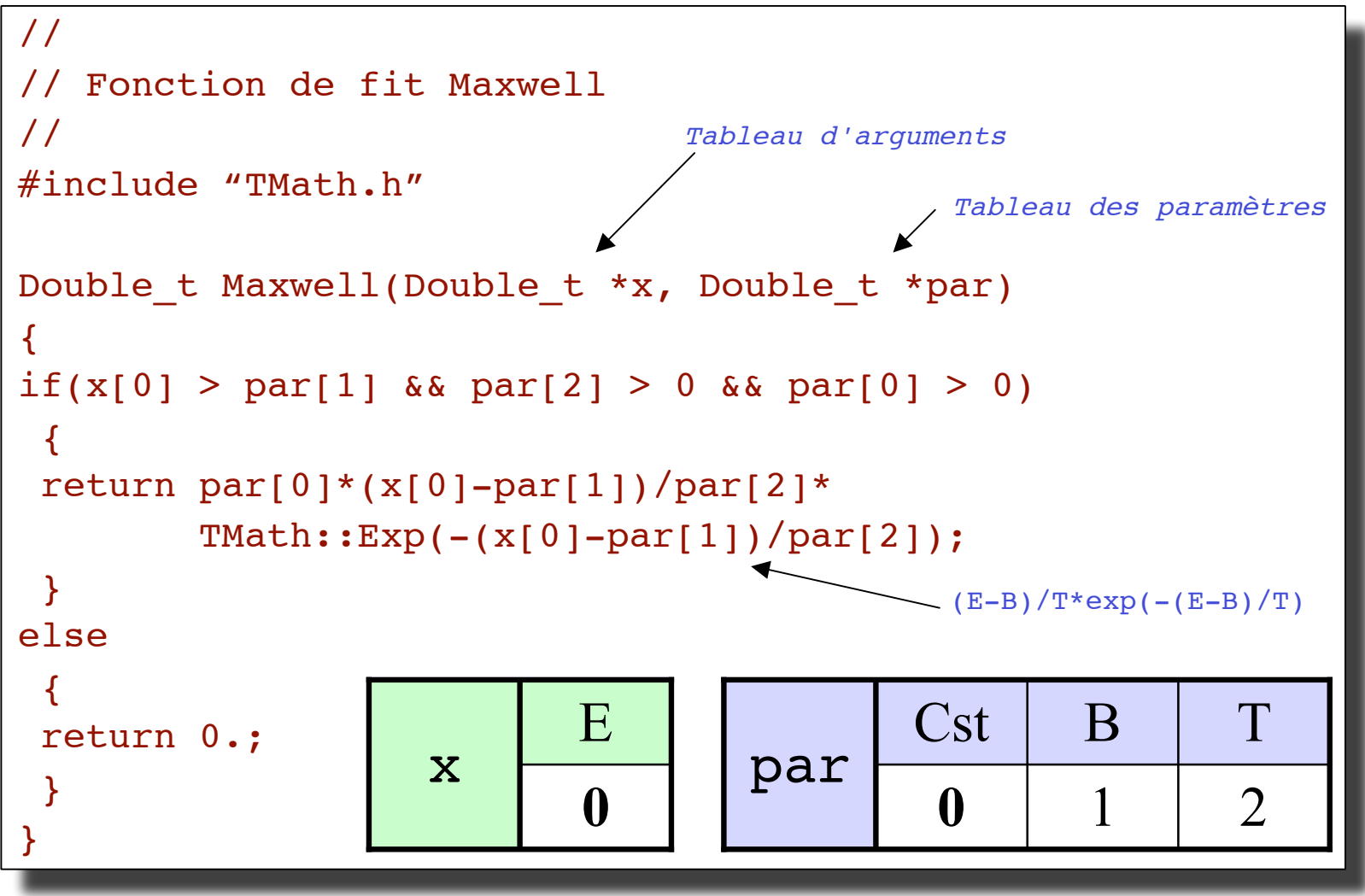

12

#### Et 2: intégrer la fonction à ROOT

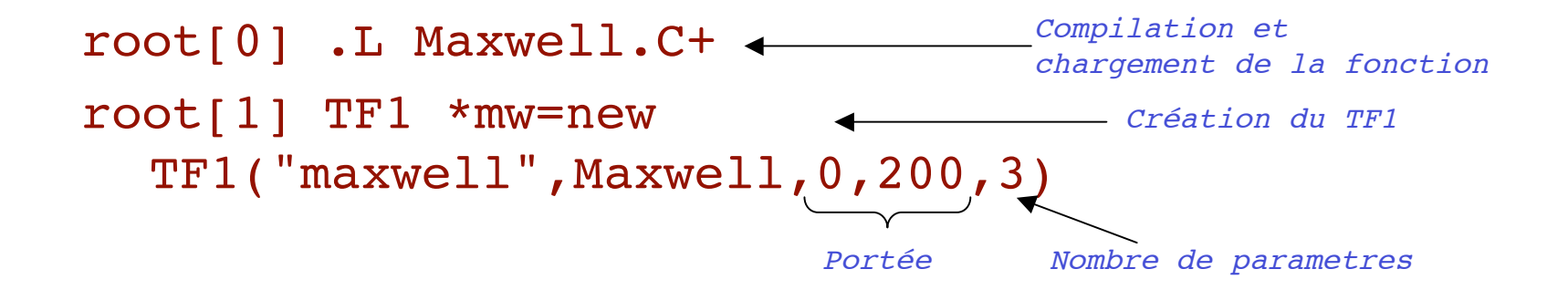

root[2] mw->SetParNames("Const" , "B" , "T")

Noms des parametres

root[3] mw->SetParameters(100,5,10)

Valeurs de départ des parametres

root $[4]$  mw->Draw() Dessin de la fonction (pour voir)

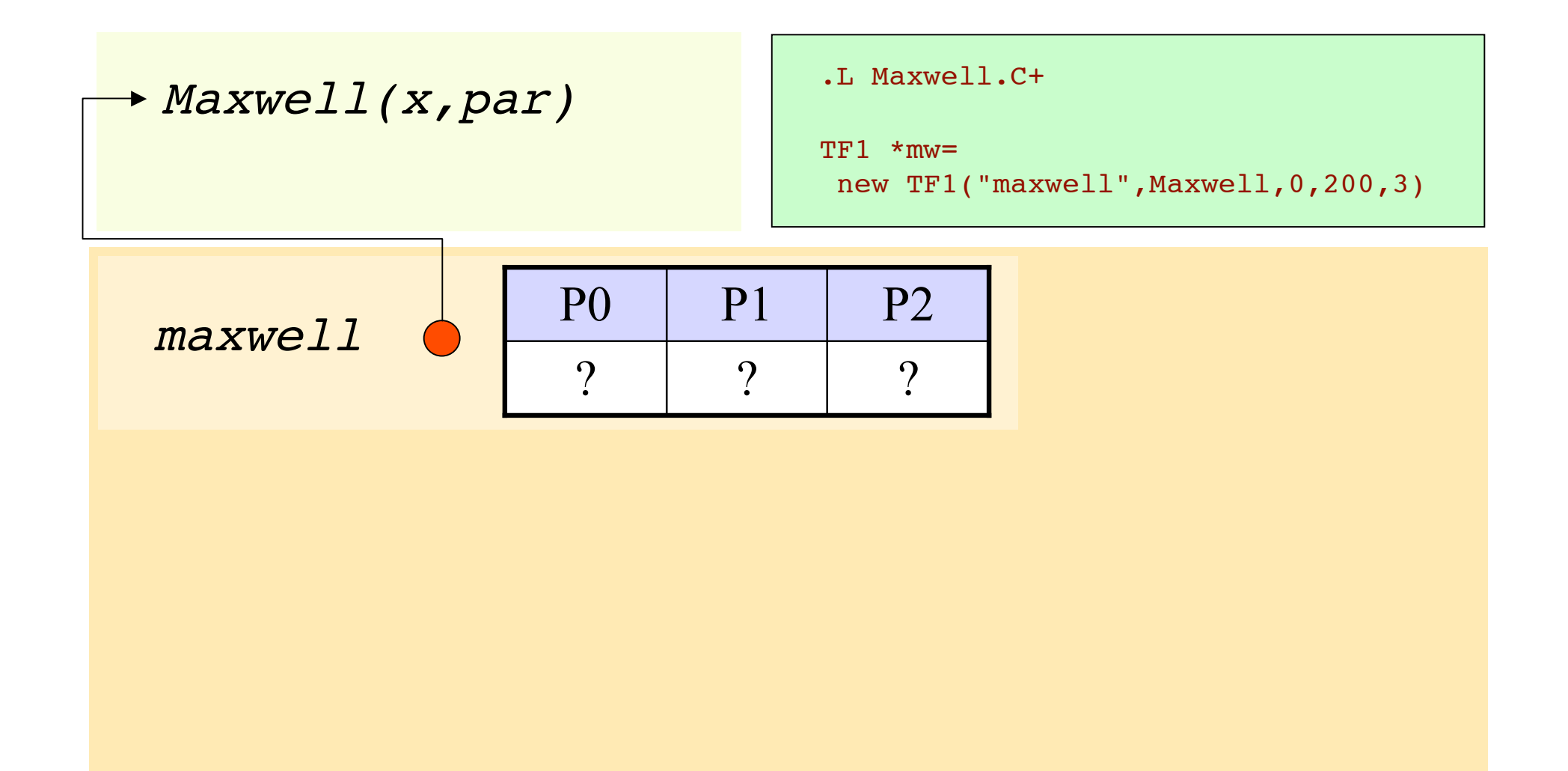

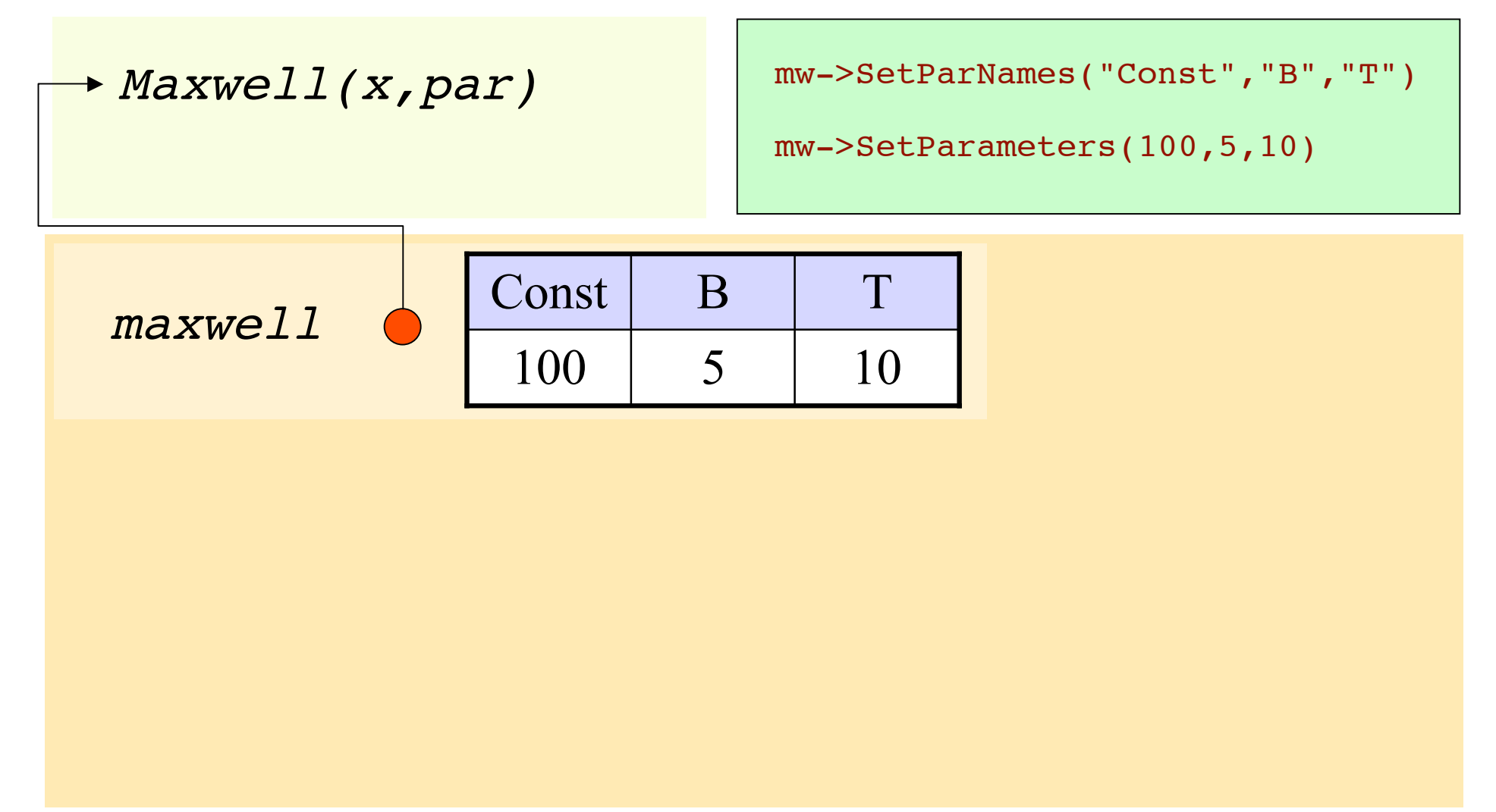

Et 3: fitter

root[0] TH1F \*h1=(TH1F \*)gROOT->FindObject("TestMaxwell") On cherche l'histogramme <sup>a</sup> fitter

root[1] h1->Fit("maxwell") <a>On réalise le fit

root[2]  $mw->GetParameter(2)$   $\leftarrow$  on récupère le 3<sup>ème</sup> paramètre (T)

root[2] mw->GetParameter("B") < on récupère le paramètre de nom "B"

root[3] Double\_t para[3] < on déclare un tableau de 3 réels

root[4] mw->GetParameters(para) < on récupère les paramètres dans le tableau

root[5] mw->GetChisquare() <a>
on récupère le Chi2 root[6] mw->GetNDF() < on récupère le nombre de points utilises dans le fit

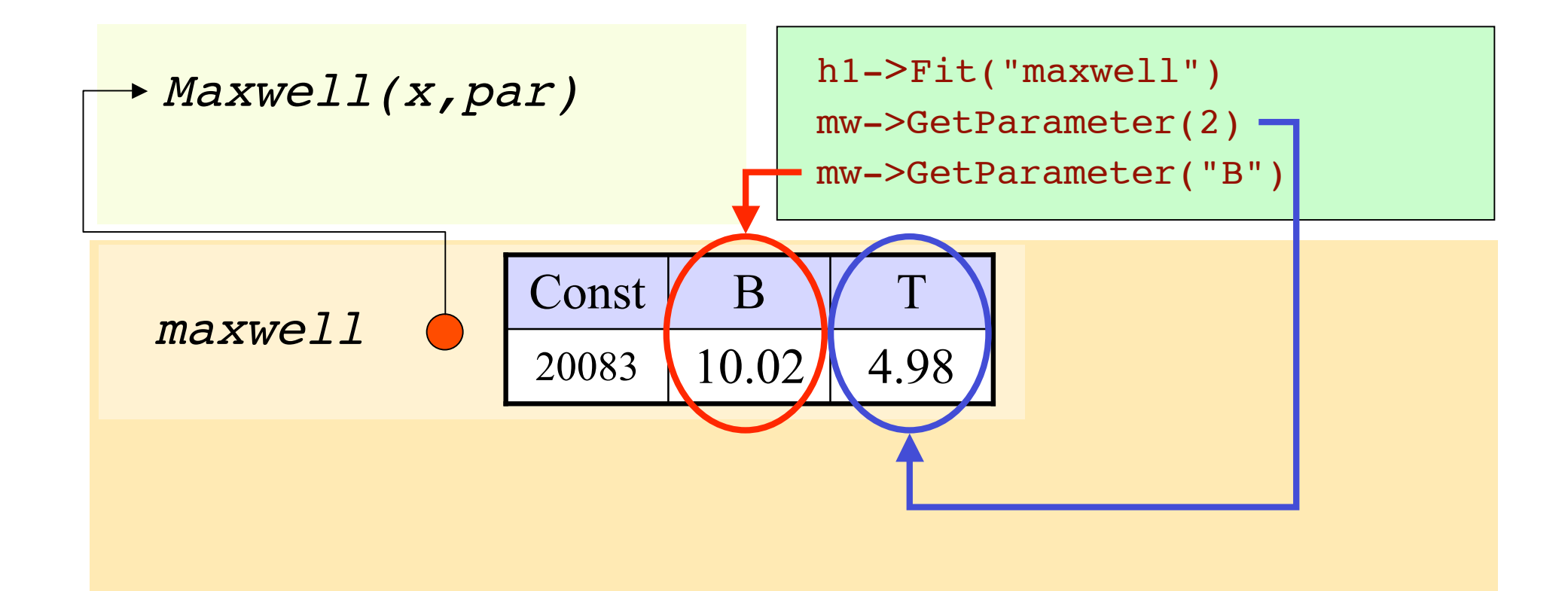

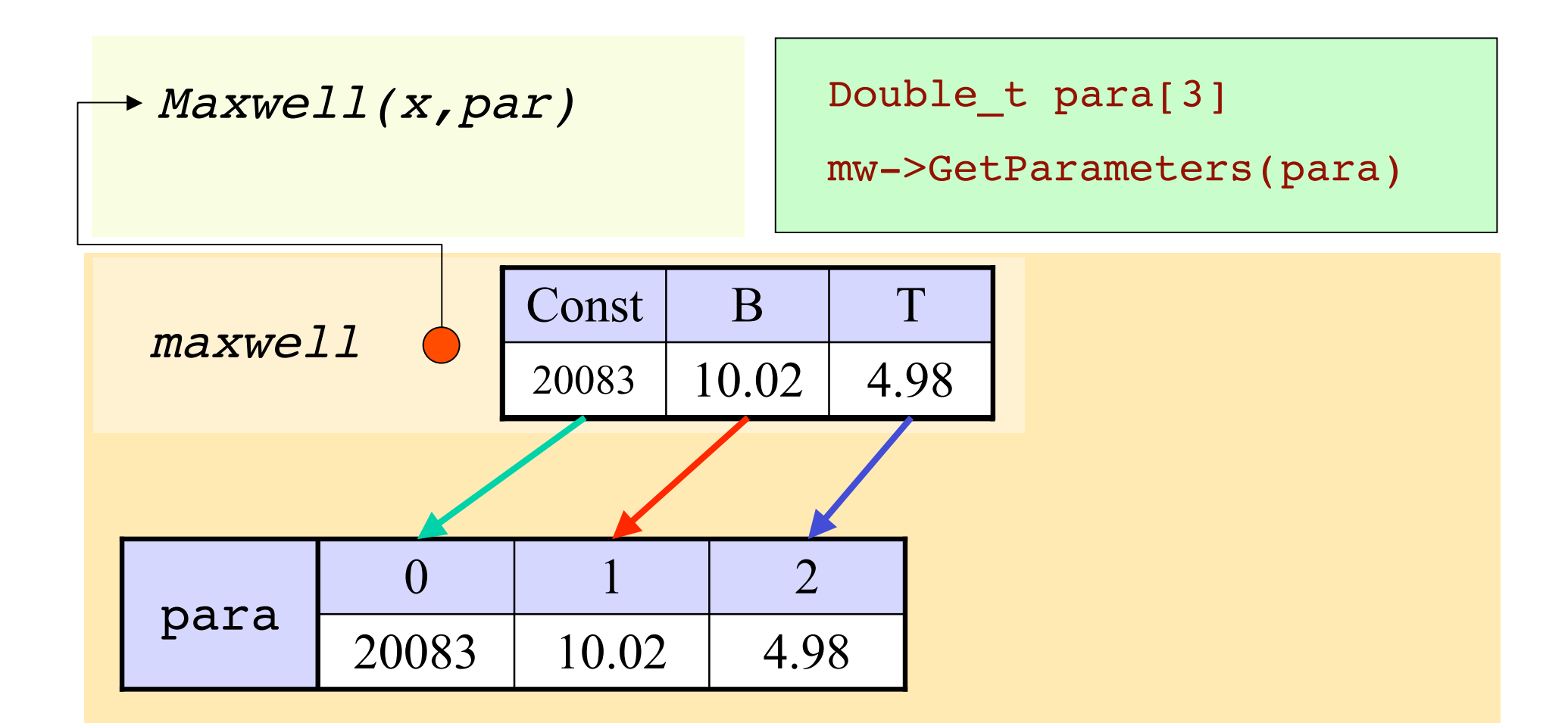

#### Oh le beau résultat!

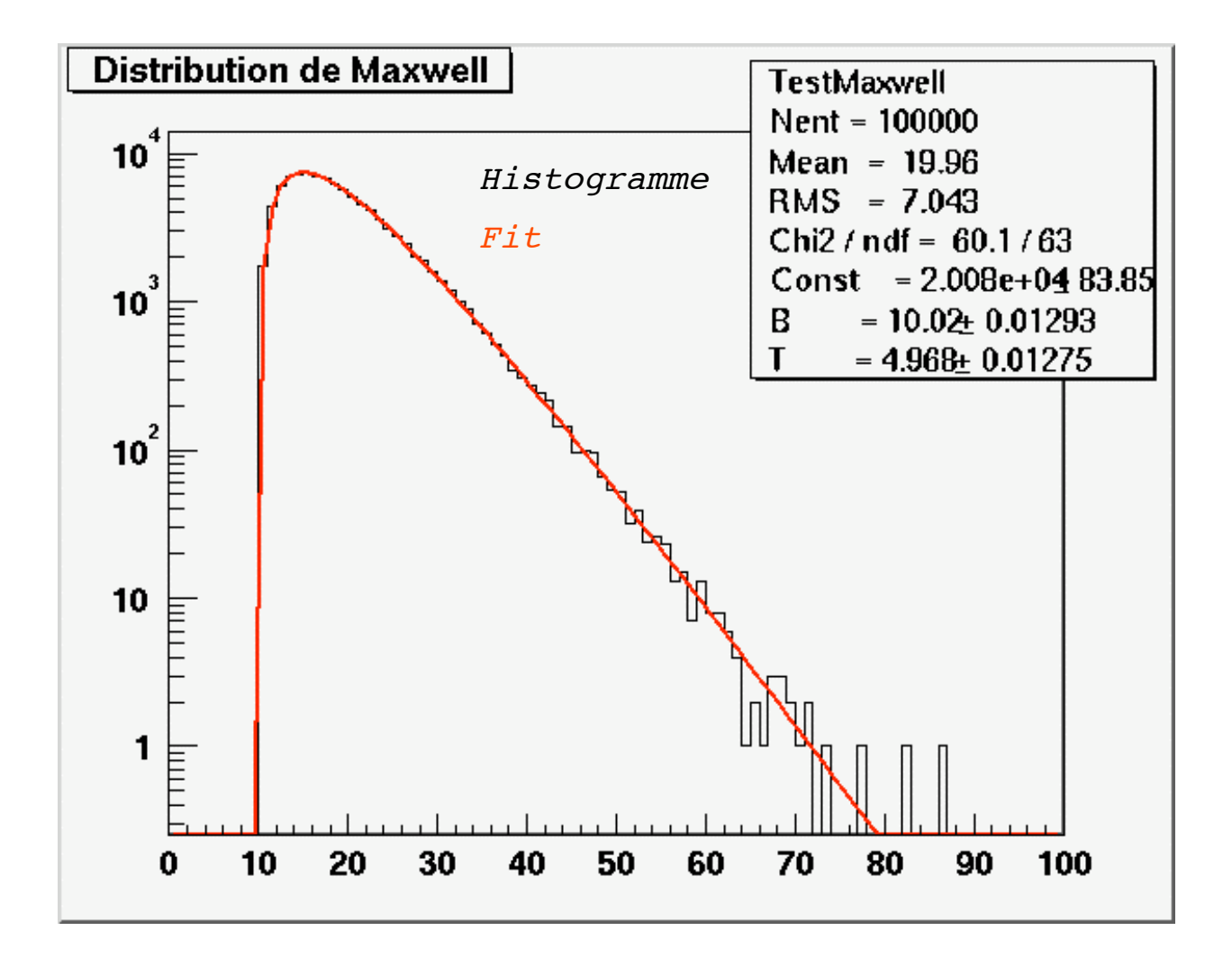

# Plus compliqué: gaussienne 2D

**http://caeinfo.in2p3.fr/root/Formation/fr/Jour3/Gaus2D.C**

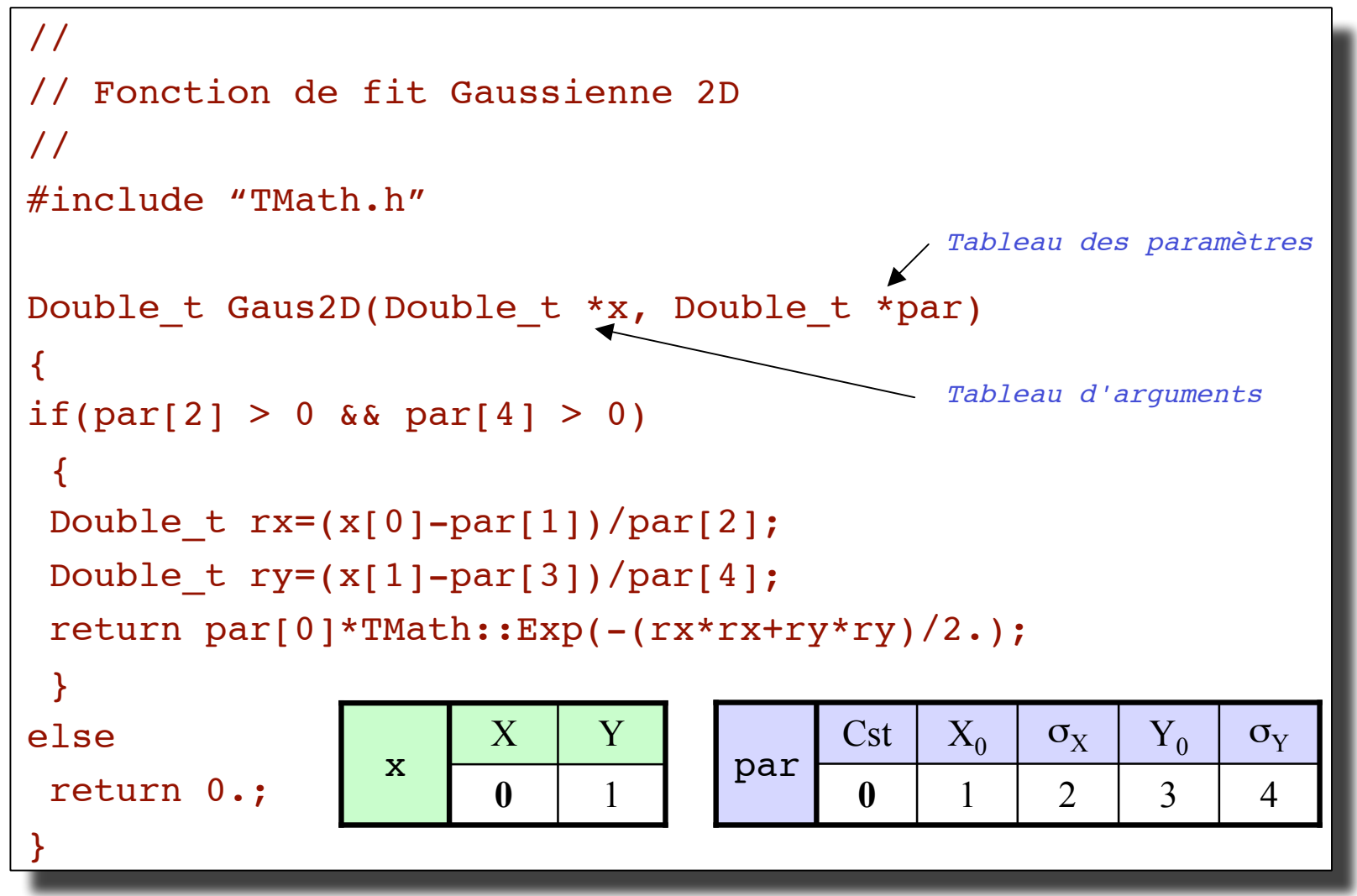

#### Intégrer la fonction

root[0] .L Gaus2D.C+ root[1] TF2 \*g2D=new TF2("g2d" ,Gaus2D,-10,10,  $-10, 10, 5)$ 

root[2] g2D->SetParNames("Const" , "X\_{0}" , "#sigma\_{x}" , "Y\_{0}", "#sigma\_{y}")

root[3] g2D->SetParameters(100,5,10,2,3)

root[4] g2D->Draw("surf")

#### Réaliser le fit

root[0] TH2F \*h2=(TH2F \*)gROOT->FindObject("TestGaus2D")

```
root[1] h2->Fit("g2d","V")
root[2] h2->Draw("lego2")
root[3] g2D->Draw("surf,same")
```
Pour avoir de belles couleurs! root[3] gStyle->SetPalette(1)

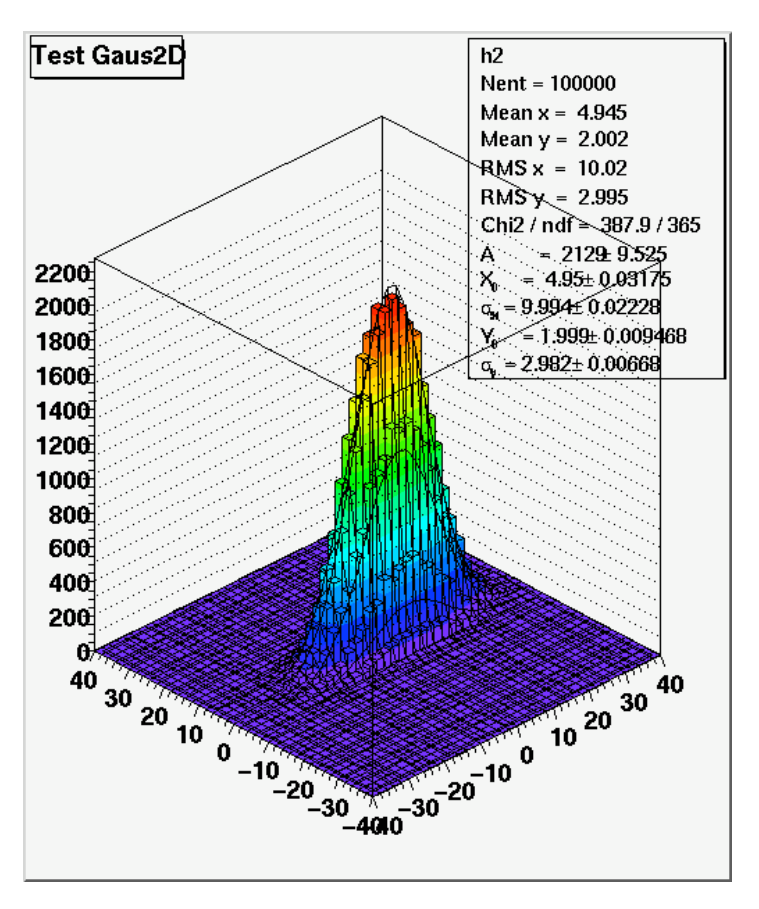

### Les fits à plusieurs...

### De plus en plus fort: mélanger <sup>2</sup> fonctions

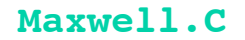

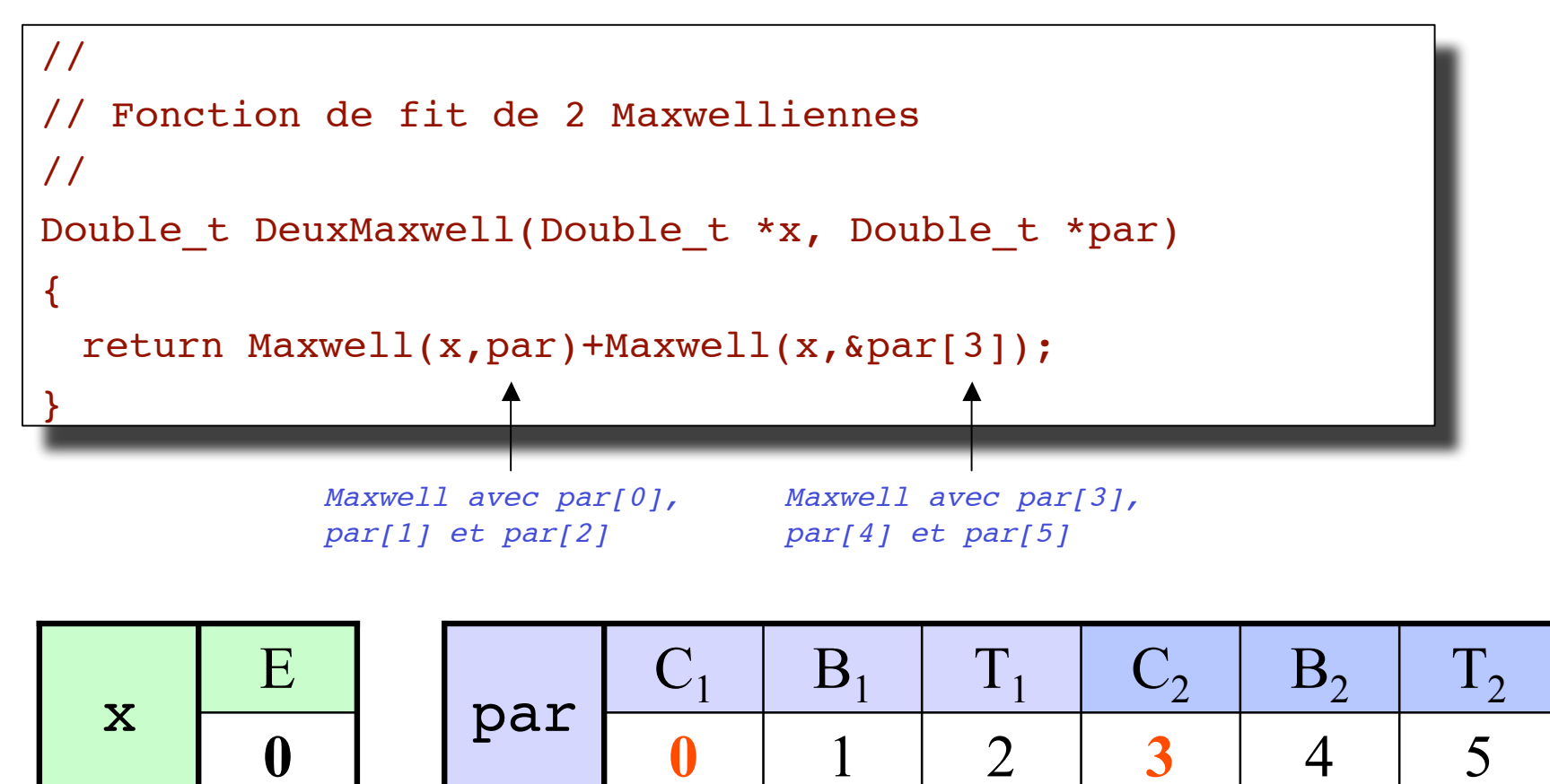

#### Réalisation du fit

```
root[0] .L Maxwell.C+ Compilation et chargement des fonctions
root[1] TF1 *deuxmw=new TF1("deuxmax",DeuxMaxwell,0,200,6)
                                                            Définition du TF1
root[2] deuxmax->SetParNames("C1","B1","T1","C2","B2","T2")
deuxmw->SetParNames("C1","B1","T1","C2","B2","T2")
                                        Noms des paramètres
root[3] deuxmw->SetParameters(1,1,1,2,2,2)
                                        Valeurs de départ
root[4] gStyle->SetOptFit(kTRUE) Pour afficher le résultat du fit dans les statistiques
root[4] gStyle->SetOptFit(kTRUE)
Root[5] TH1F *h2m=(TH1F *)gROOT->FindObject("Test2Maxwell")
                                        On récupère le pointeur de l'histogramme à fitter
root[6] h2m->Fit("deuxmax") Réalisation du fit
root[6]h2m->Fit("deuxmax")
root[7] Double_t param[6] Tableau de réels doubles
root[8] deuxmw->GetParameters(param) Obtention des paramètres
root[9] mw->SetParameters(param) Valeurs pour la première Maxwellienne
root[10] mw->SetLineColor(kRed) On la met en rouge
root[11] mw->DrawClone("same") On affiche une copie (pourquoi?)
root[12] mw->SetParameters(&param[3]) Valeurs pour la deuxième Maxwellienne
root[13] mw->SetLineColor(kBlue) On la met en bleu
root[14] mw->DrawClone("same") On affiche une copie
root[0].LMaxwell.C+
```
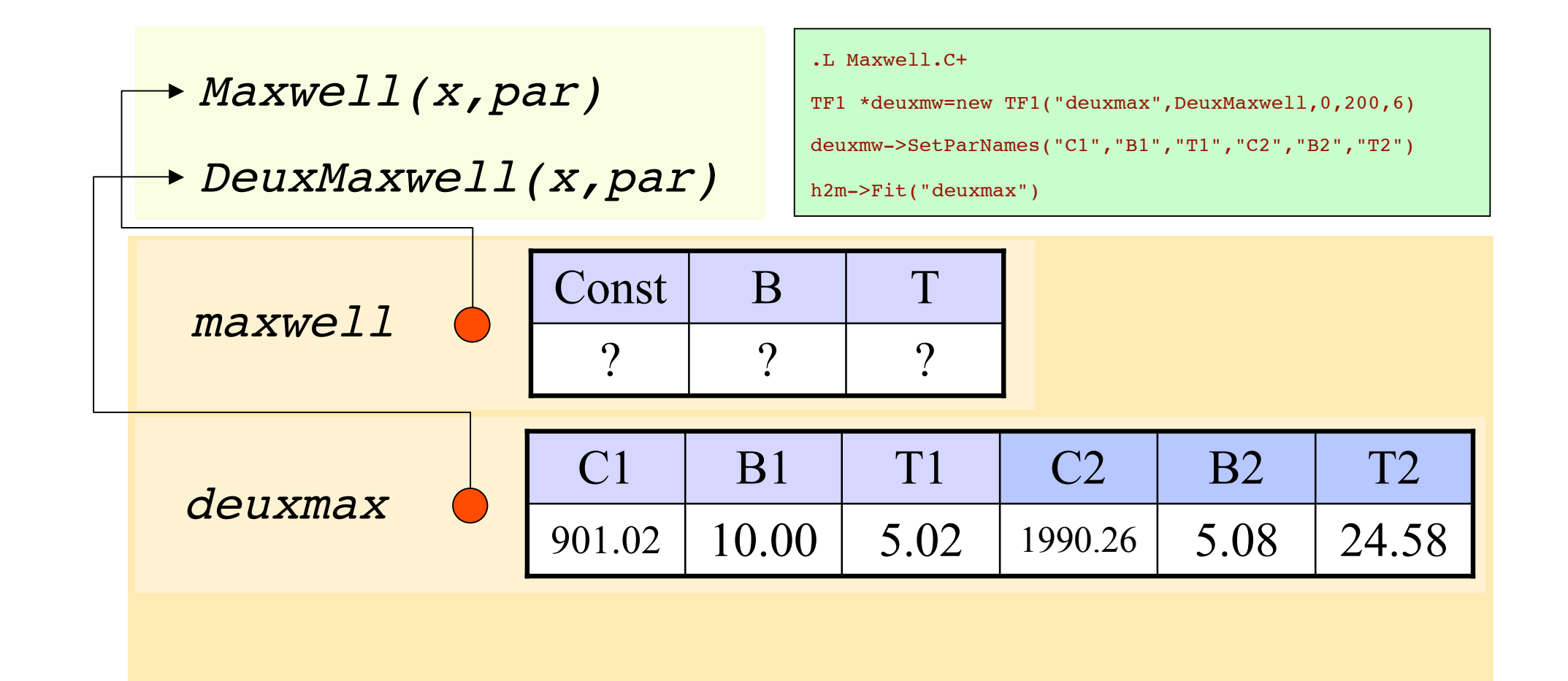

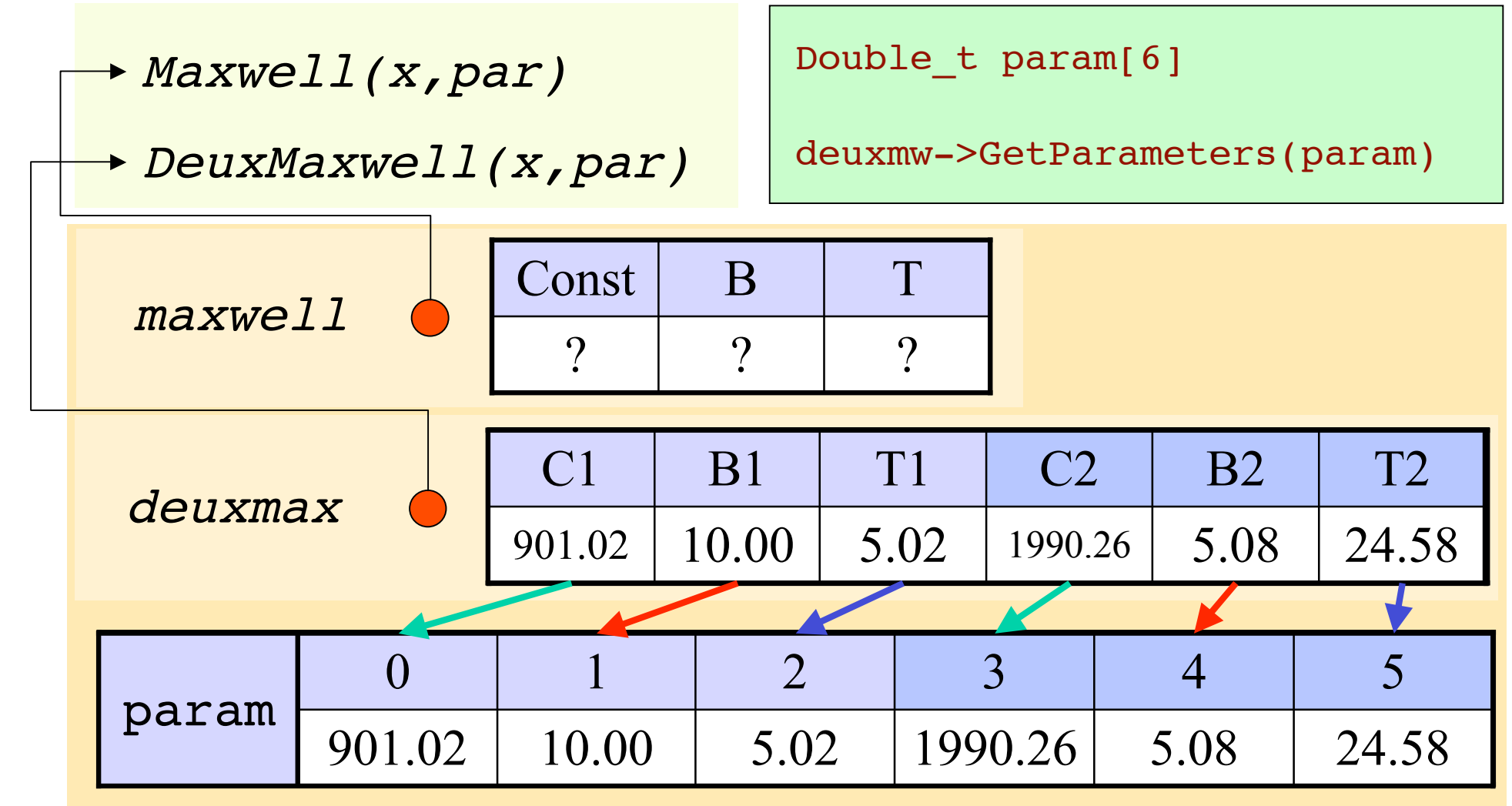

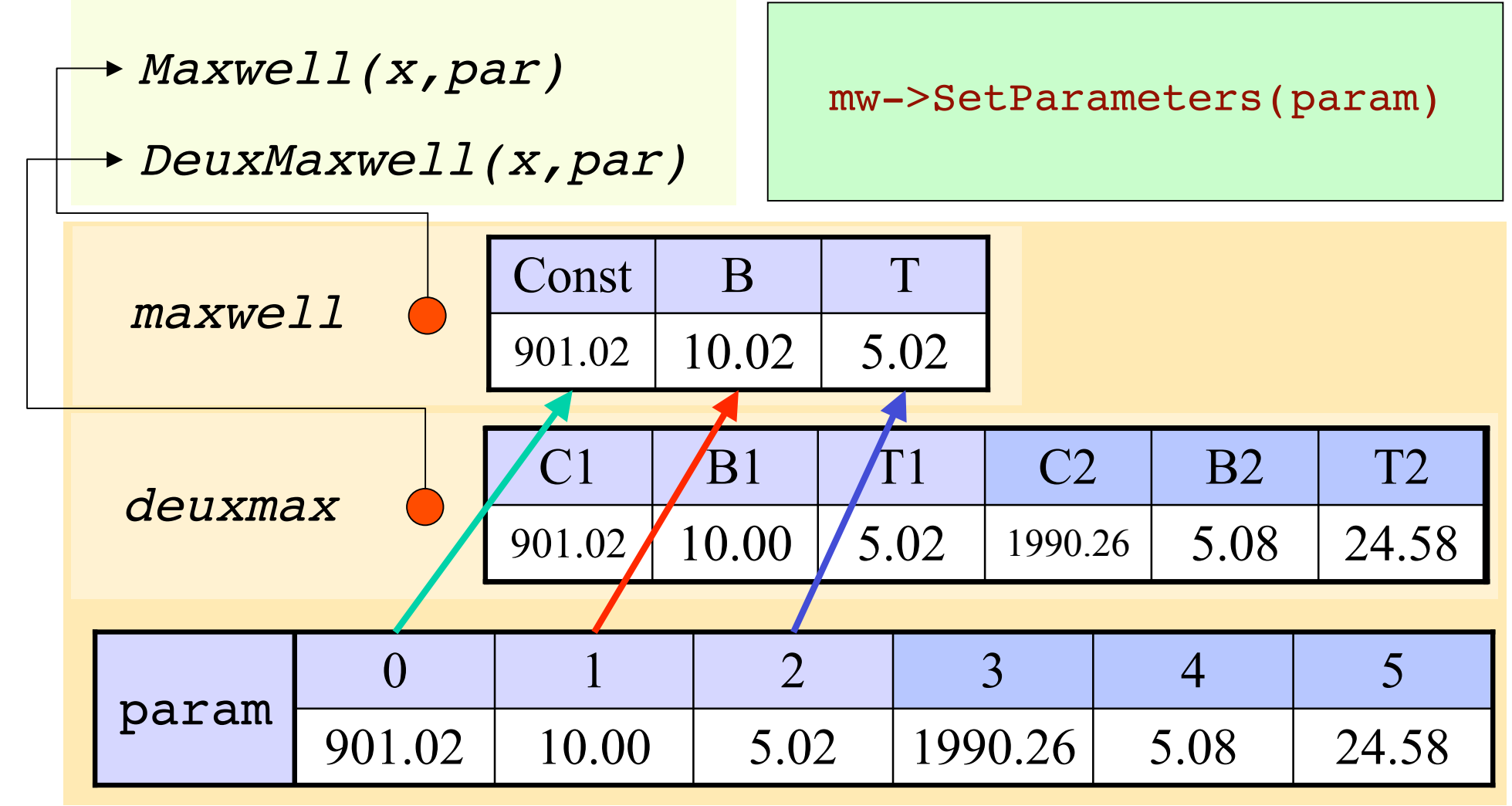

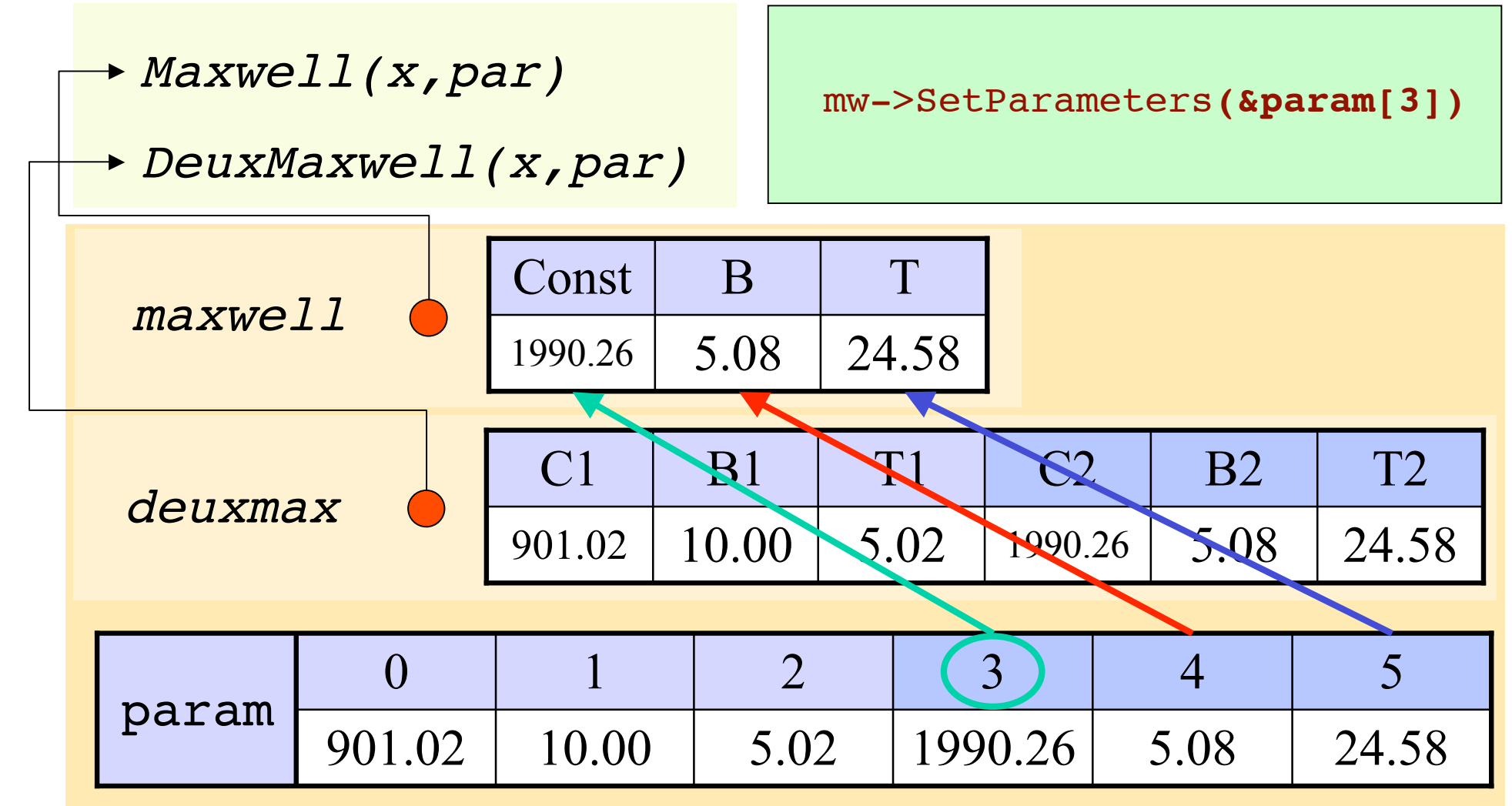

#### C' est vraiment très beau!

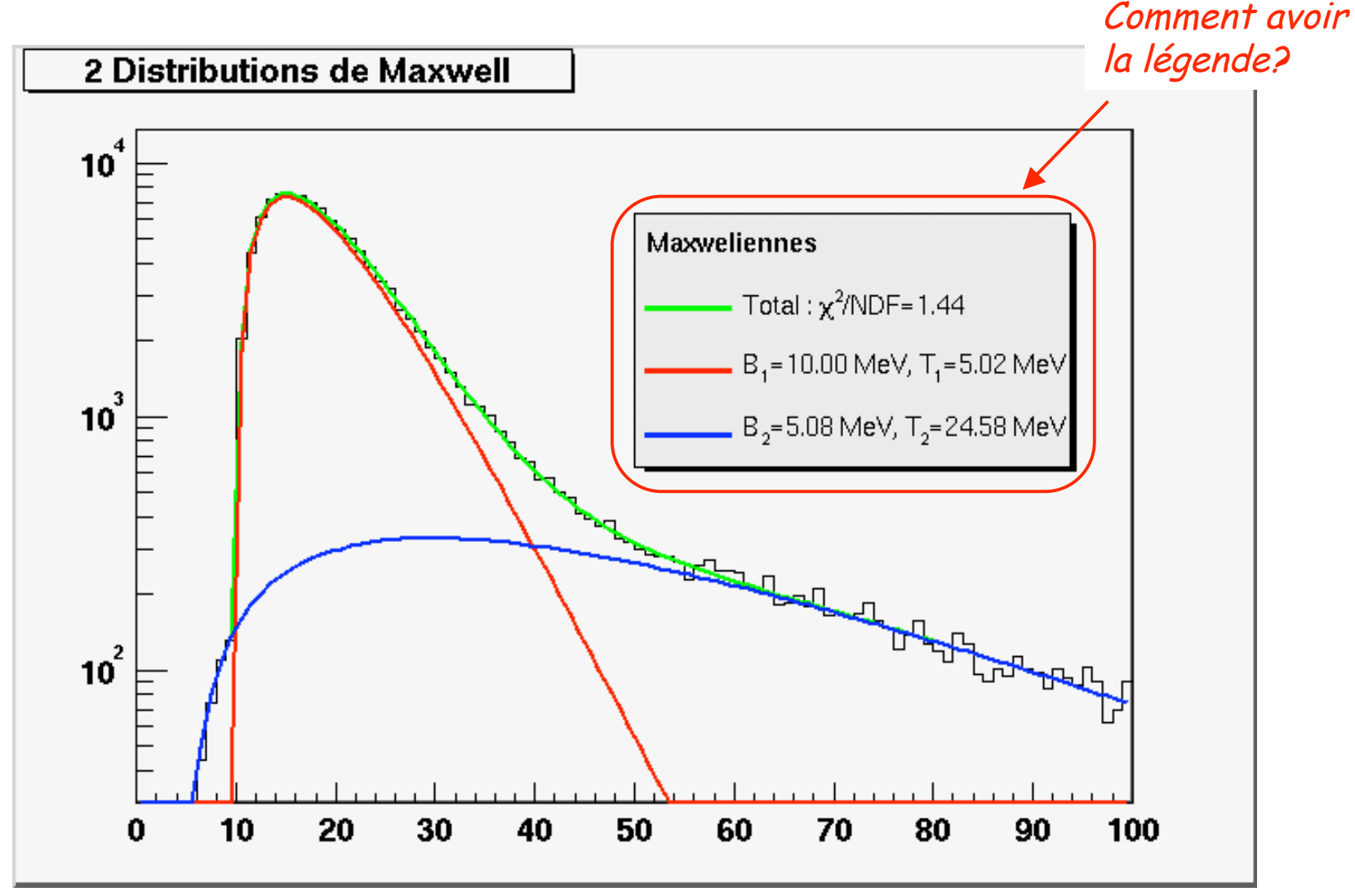

# Une figure de légende

- Il suffit de rajouter un objet **TLegend**
- On ajoute les messages avec la méthode

**TLegendEntry \*TLegend::AddEntry(TObject\* , const char\*, Option\_t\*)**

- Deux petits problèmes:
	- Comment récupérer les bons pointeurs?
		- o TF1 nommé deuxmax
		- o Les deux clones du TF1 nommé maxwell
	- Comment générer les chaines de caractères avec les informations issues des fonctions?

### Regardons les listes (TList) des objets dans le TCanvas

• Liste des objets graphiques dans le TPad courant: **root[1] gPad->GetListOfPrimitives()->ls() (ou gPad->ls()) OBJ: TH1F Test2Maxwell 2 Distributions de Maxwell : 0 at: 0x593a000 OBJ: TF1 maxwell : 0 at: 0x342a330**

**OBJ: TF1 maxwell : 0 at: 0x344db30**

• Que se passe-t-il s 'il y a deux objets avec le même nom?

**root[2] gPad->GetListOfPrimitives()->FindObject("maxwell") (const class TObject\*)0x342a330**

• Ou est donc passé la fonction deuxmax? **root[3] TH1F \*h=(TH1F \*)gPad->FindObject("Test2Maxwell") root[4] h->GetListOfFunctions()->ls() OBJ: TF1 deuxmax : 0 at: 0x3457af0**

#### Ce que l' on va faire

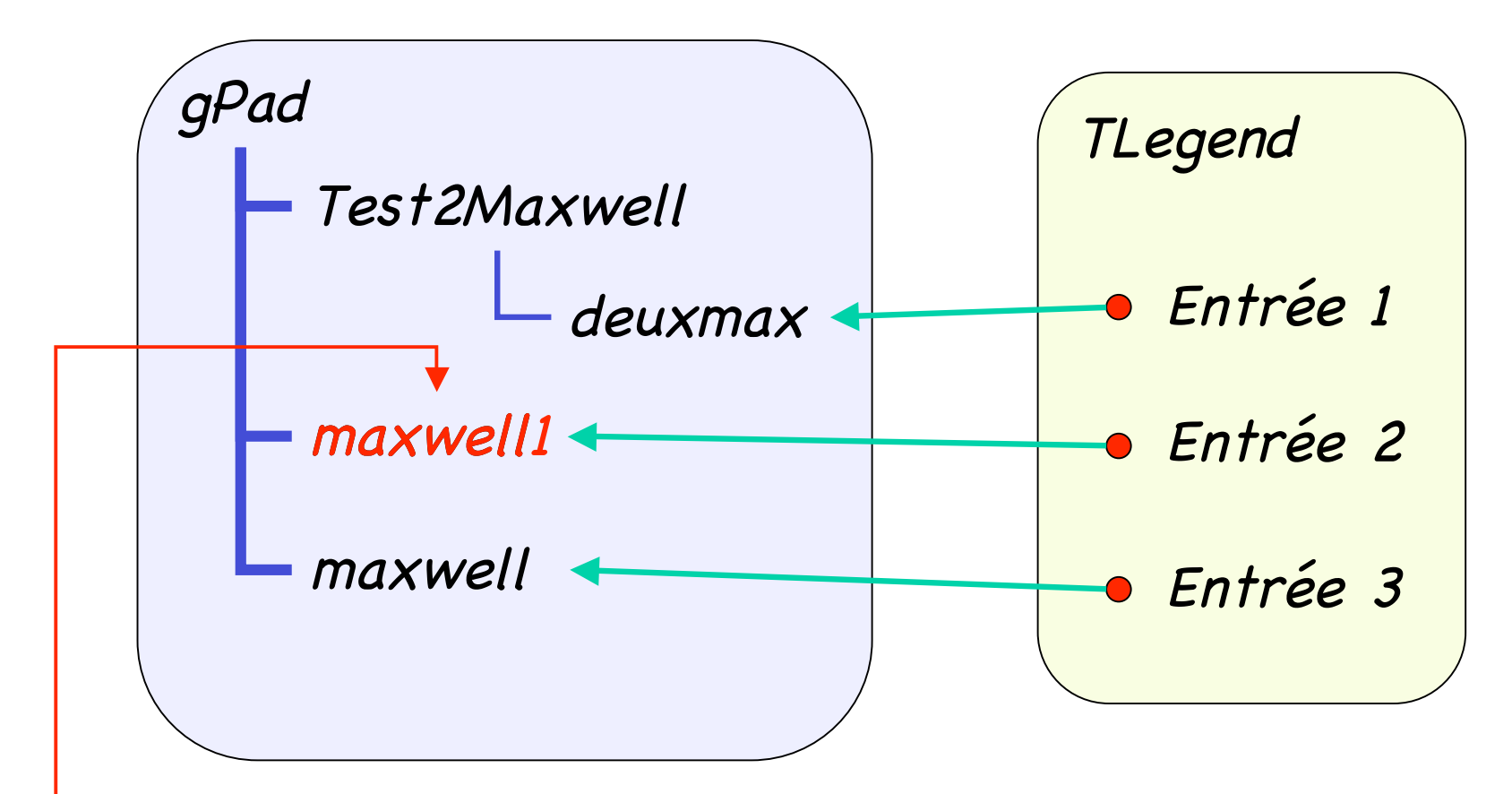

On change le nom du 1<sup>er</sup> TF1 nommé "maxwell" pour pouvoir retrouver le pointeur de l'autre TF1 nommé "maxwell"

### Générer les chaines de caractères

#### Deux solutions:

- Utilisation de sprintf (fonction C/C++) **Char\_t chaine[80]; sprintf(chaine, "I=%d, D=%f, S=%s" ,2,3.14159, "Coucou!");** (Char\_t\* 0x3462fd0)"I=2, D=3.141590, S=Coucou!"
- Utilisation de Form (fonction ROOT) **Form("I=%03d, D=%6.3f, S=%-10s" ,2,3.14159, "Coucou!")** (char\* 0x22f4249)"I=002, D= 3.142, S= Coucou!"
- Explication des formats dans: **http://www.cplusplus.com/ref/cstdio/printf.html**

# Une figure de légende: le code

#### **http://caeinfo.in2p3.fr/root/Formation/fr/Jour3/MakeFits.C**

TLegend \*legend=new TLegend(0.5,0.5,0.8,0.8,"Maxwelliennes");< $\hspace{1.6cm}$   $\hspace{1.6cm}$   $\hspace{1.6cm}$   $\hspace{1.6cm}$   $\hspace{1.6cm}$   $\hspace{1.6cm}$   $\hspace{1.6cm}$   $\hspace{1.6cm}$   $\hspace{1.6cm}$   $\hspace{1.6cm}$   $\hspace{1.6cm}$   $\hspace{1.6cm}$   $\hspace{1.6cm}$   $\hs$ Char t message[80]: TF1 \*fun=h2m->GetFunction("deuxmax"); Fonction de fit associée au spectre sprintf(message,"Total:  $#chi^2$ }/NDF =  $%.2f$ ",fun->GetChisquare()/fun->GetNDF()); legend->AddEntry(fun,message); Ajout de la première ligne TList \*liste = gPad->GetListOfPrimitives()  $\blacklozenge$   $\blacktriangleright$   $\blacktriangleright$   $\blacktriangleright$   $\blacktriangleright$   $\blacktriangleright$   $\ell$   $\ell$  ans le TPad courant for(Int\_t i=0;i<2;i++) Boucle sur les 2 fonctions "maxwell" { fun=(TF1 \*)liste->FindObject("maxwell"); Recherche d'un objet nommé "maxwell" fun->SetName(Form("maxwell%d",i+1)); < On change son nom sprintf(message," $s = 8.2f$  MeV,  $s = 8.2f$  MeV", deuxmax->GetParName(3\*i+1),fun->GetParameter(1), deuxmax->GetParName(3\*i+2),fun->GetParameter(2)); legend->AddEntry(fun, message); < Ajout de la ligne à la TLegend } Coordonnées du cadre

legend->Draw(); Dessin de la TLegend

#### Exercice 1

#### **http://caeinfo.in2p3.fr/root/Formation/fr/ Jour3/Fits.root**

• Fitter le spectre hfs du fichier Fits.root suivant avec une fonction sinusoïdale et afficher les paramètres du fit.

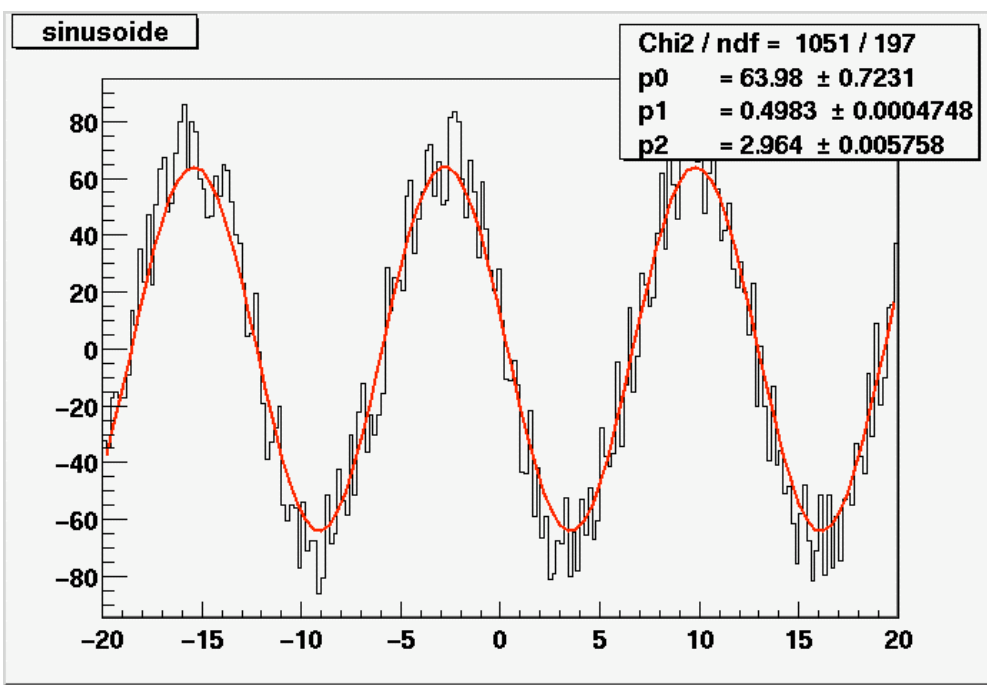

#### Exercice 2

• Fitter le spectre hfsomme du fichier Fits.root avec la somme d'une exponentielle (expo), d'une gaussienne (gaus) et d'un polynôme de degré 2 (pol2). Afficher sur le spectre le fit global et les 3 fonctions individuellement.

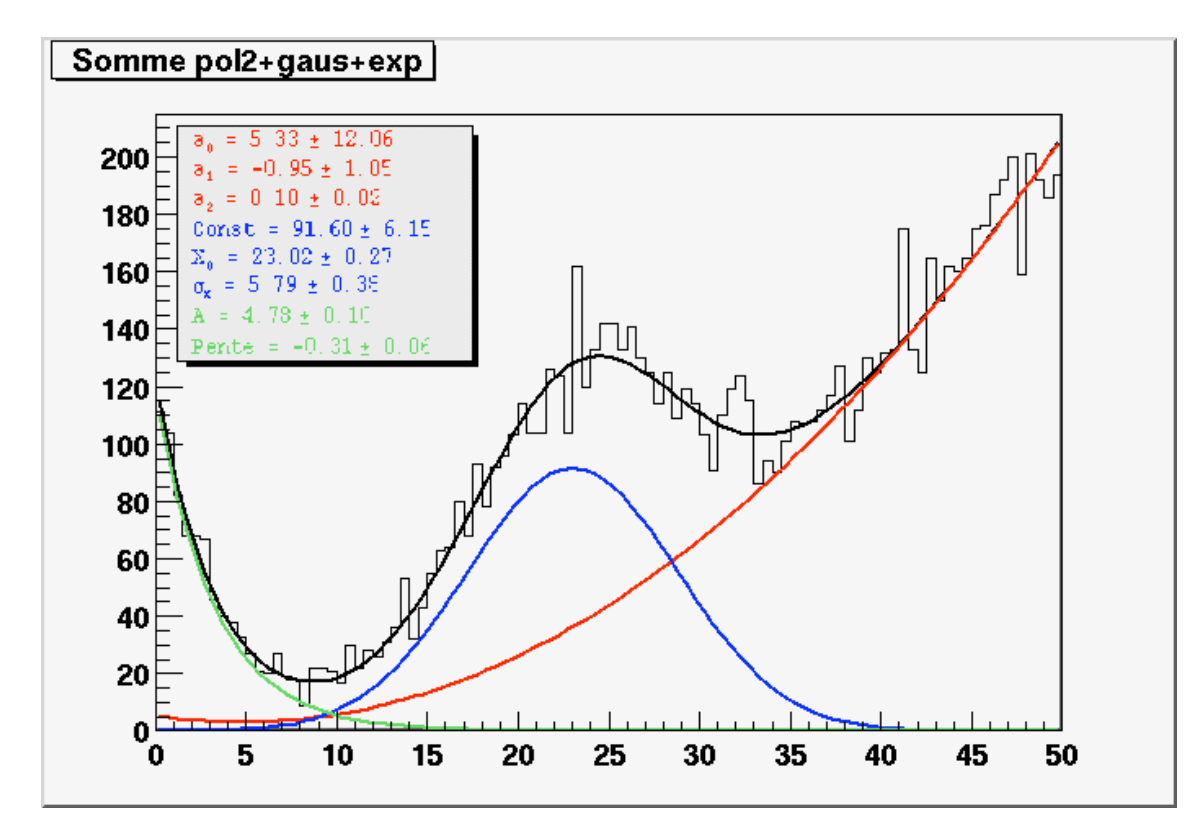

#### Exercice 3

- Fitter le spectre **hData** du fichier **Fits.root** avec la somme
- d'un fond  $Food(x) =$ *Ax*  $1 + \exp[(x - B)/C]$
- d'un signal *Signal*(*x*) =  $G \exp \left(-\frac{1}{2}\right)$ 1 2  $x - x_0$  $\sigma_{_g}$  $\sqrt{ }$  $\setminus$  $\overline{\phantom{a}}$ ' ( ) )  $\left(1 \right) x^2$  $\setminus$  $\overline{\phantom{a}}$  $\overline{\phantom{a}}$ ' (  $\int$  *si*  $x \le x_0$  $G \exp \left(-\frac{1}{2}\right)$ 1 2  $x - x_0$  $\sigma_{_d}$  $\sqrt{ }$  $\setminus$  $\overline{\phantom{a}}$ ' ( )  $\left(1/\frac{r}{r} - r\right)^2$  $\setminus$  $\overline{\phantom{a}}$  $\overline{\phantom{a}}$ ' ( |  $\sin x > x_0$  $\int$  $\left\{ \right.$  $\overline{\phantom{a}}$  $\overline{\phantom{a}}$  $\lfloor$  $\overline{\phantom{a}}$  $\overline{\phantom{a}}$  $\overline{\phantom{a}}$
- Afficher sur le spectre le fit global et les 2 fonctions individuellement avec une légende (**TLegend**) pour chacune des fonctions !

#### Résultat de l' exercice 3

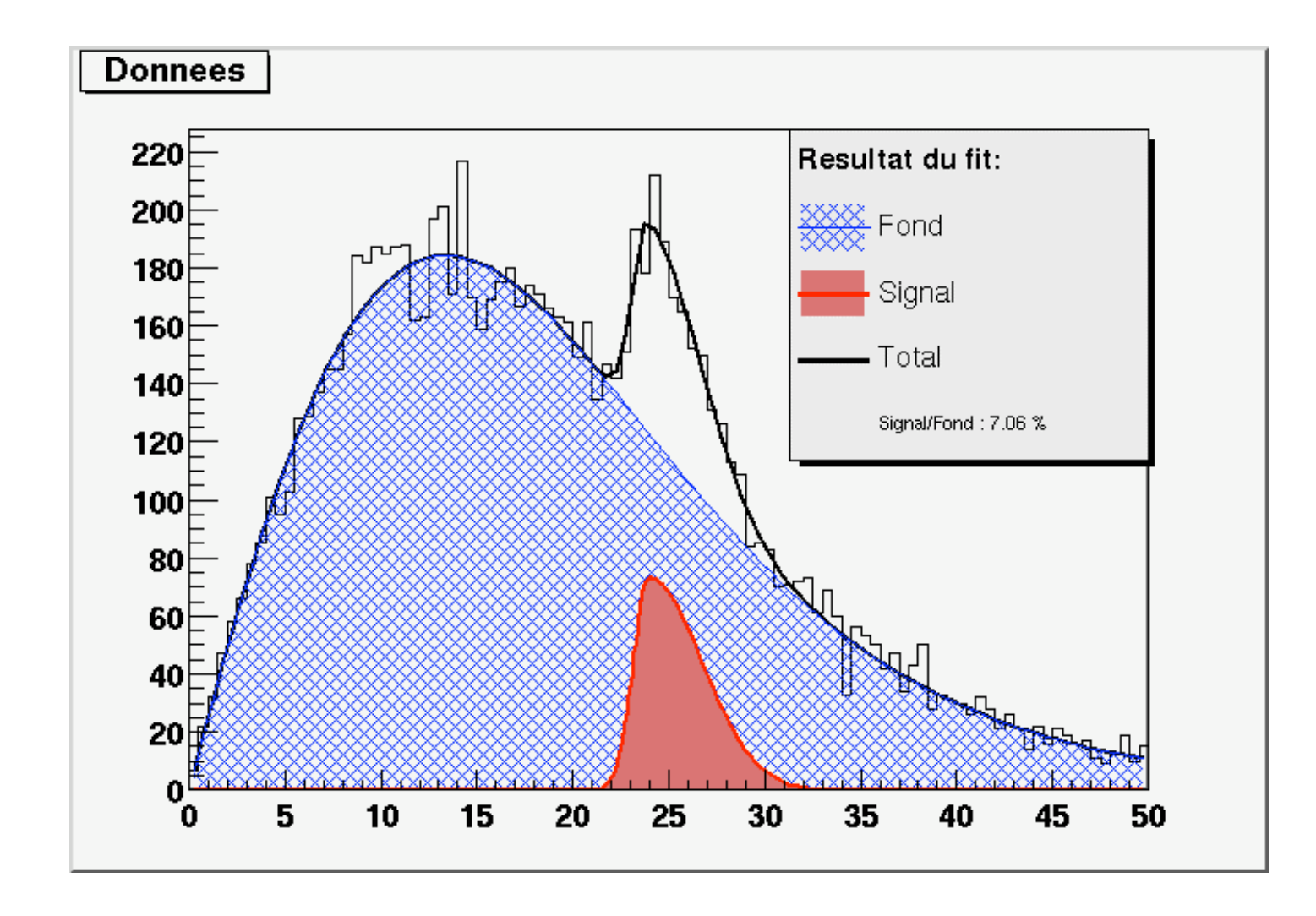